## **ITEC 3335 Database Development Fall 2018 Homework #2**

Install MySQL in your computer. You may also install xampp instead of just MySQL. Xampp comes with MariaDB, which is nearly equivalent to MySQL. Install the database toyu in your MySQL by executing [the sql file:](https://www.youtube.com/watch?v=GMXyhlAcpiM&feature=youtu.be) Createtoyu.sql.txt in MySQL console.

Provide the MySQL commands for the following queries.

(1) Show the first names, last times, minors, and numbers of credits of all students majoring in ITEC.

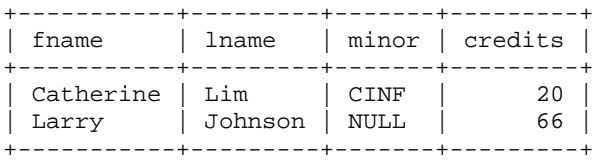

2 rows in set (0.00 sec)

(2) Show the names, school codes and numbers of faculty members of all departments.

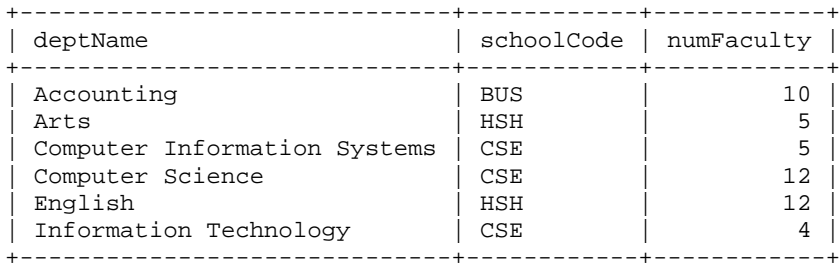

6 rows in set (0.00 sec)

(3) Show the names, department names and school codes of the faculty members working for a department in the school 'CSE'.

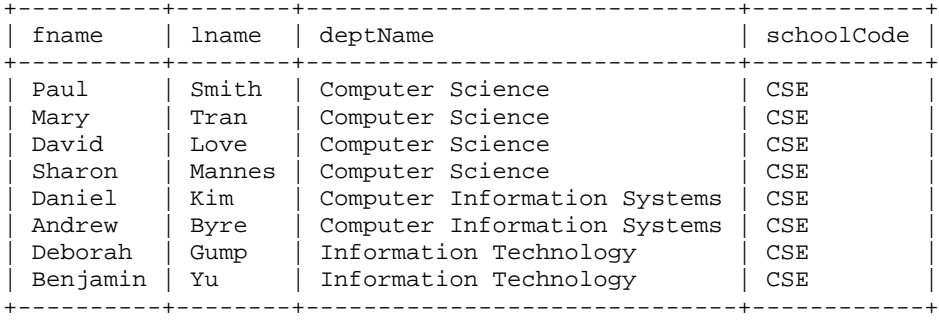

8 rows in set (0.00 sec)

(4) Show the names, ranks and department names of the faculty members working for a department in the school 'CSE' or 'HSH' in the following manner. Note that the result is shown in ascending order of last name and then first name.

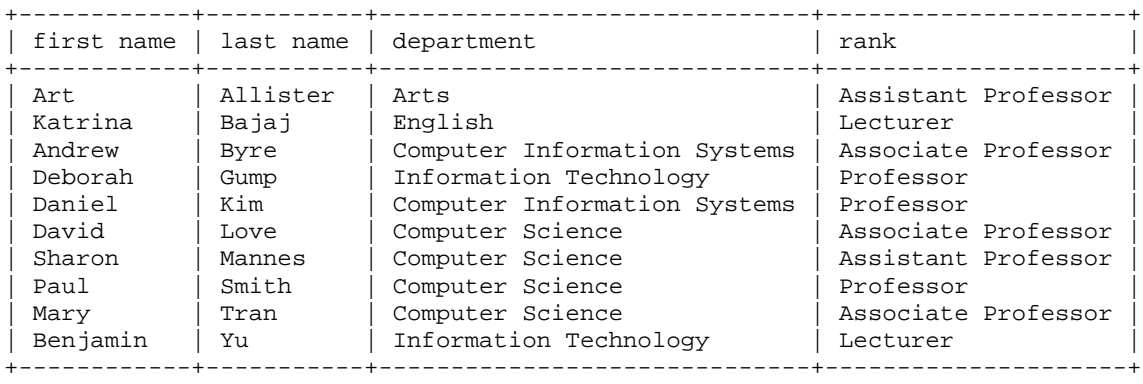

10 rows in set (0.00 sec)

(5) Show the ids and names of the students and the semesters that they have enrolled in the course with id 2000.

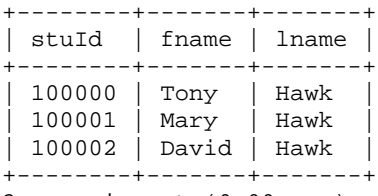

3 rows in set (0.00 sec)

(6) Show the ids and names of the students who have enrolled in a 'CINF' course.

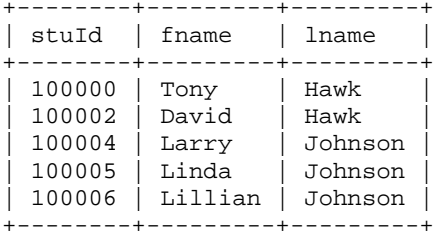

5 rows in set (0.00 sec)

(7) Show the student ids, names, minor department names, and faculty advisor names of all students majoring in CSCI.

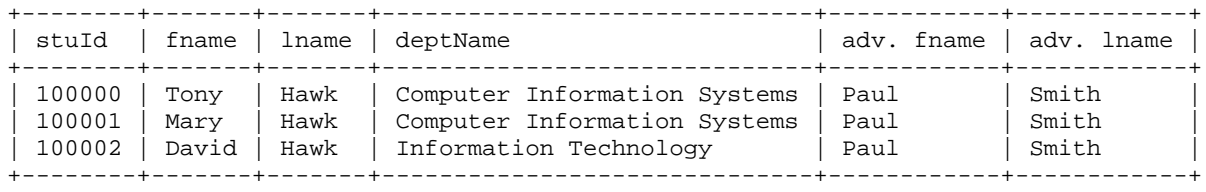

3 rows in set (0.00 sec)

The solutions should be put into a single text file, with proper description. Name the file: H2\_<<Your name>>\_<<Your Student ID>>.sql. Your TA should be able to execute your sql file directly for grading.

As usual, submit the homework through Blackboard. Naming convention should be the same for all homework submission: h<assignment number>\_itec3335\_<<sid>>\_<lastname>.<extension>. For example, H2\_itec3335\_0111006\_Bond\_Jane.pdf.